# YED-GNSS2 用户手册

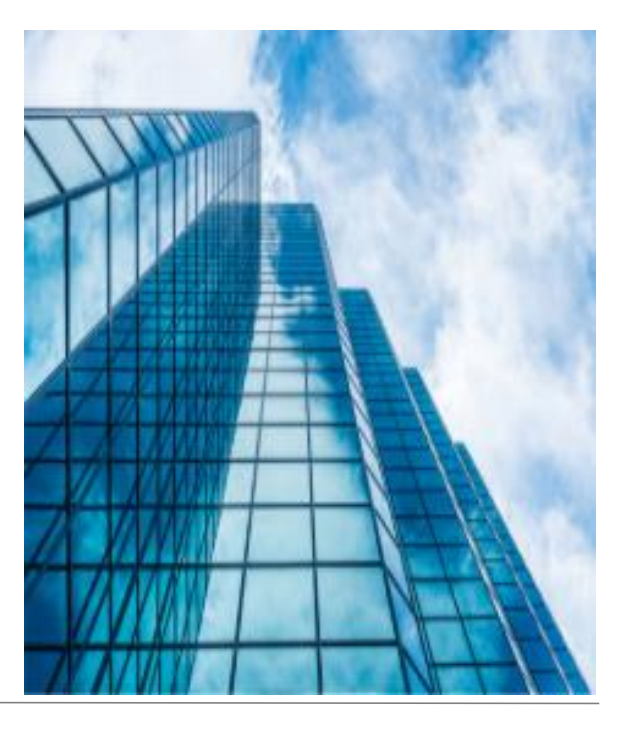

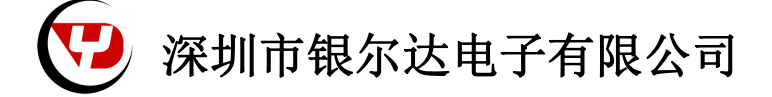

版本:YED-GNSS2 用户手册 V0.1

发布时间:2023 年 12 月 15 日

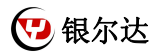

■ 版权声明

版权所有:深圳市银尔达电子有限公司,深圳市银尔达电子有限公司保留所有权利。

■ 说明

本文档用于记录、指导研发流程和人员基本文档。

- 公司网站:http://www.yinerda.com
- 联系电话: 0755-23732189
- 联系地址: 深圳市龙华区大浪街道华宁路 117 号中安科技园 A 栋 2003-2005

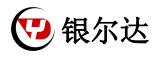

# 版本记录:

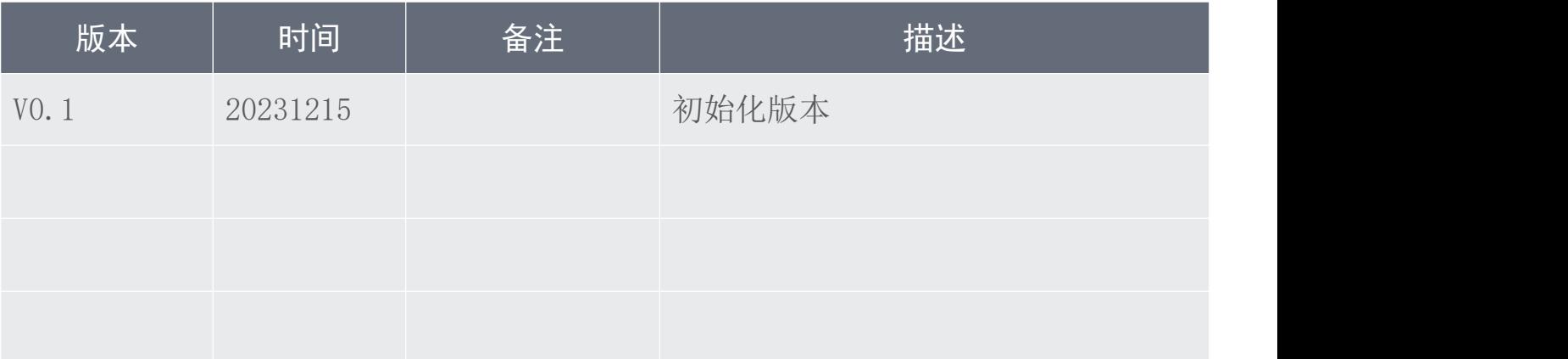

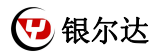

# 目录

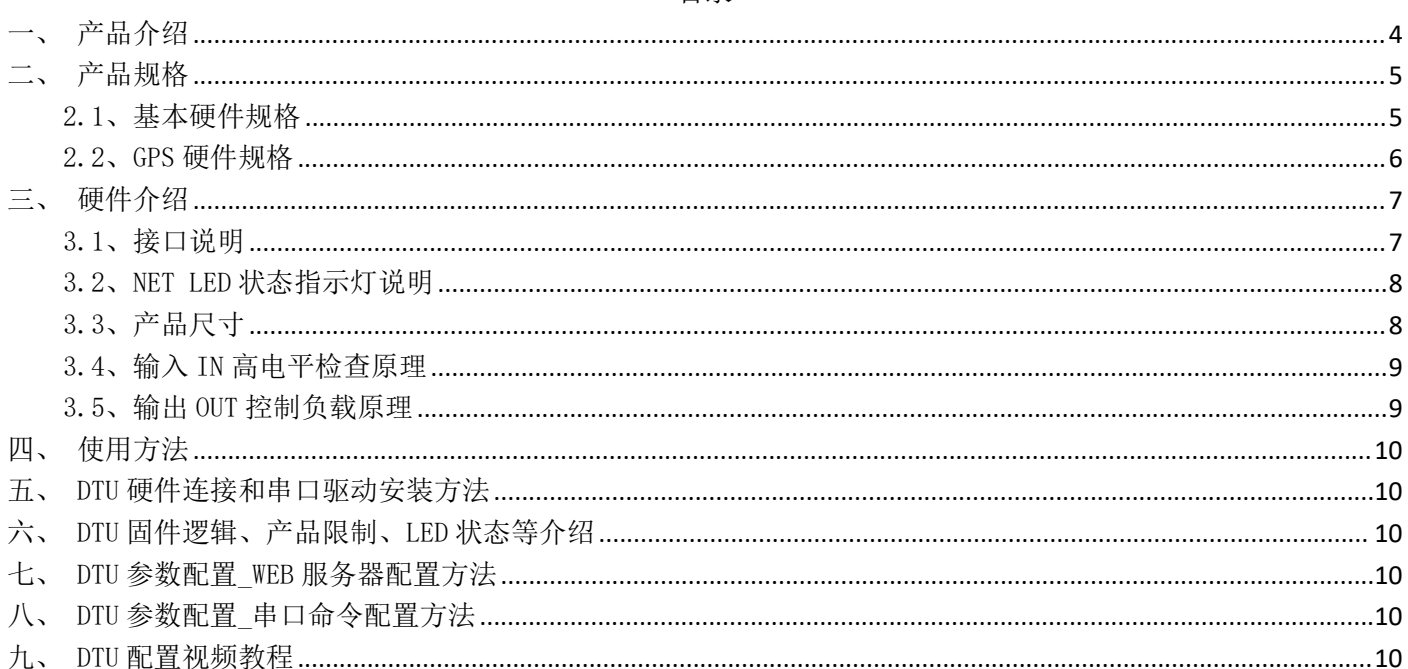

<span id="page-4-0"></span>一、产品介绍

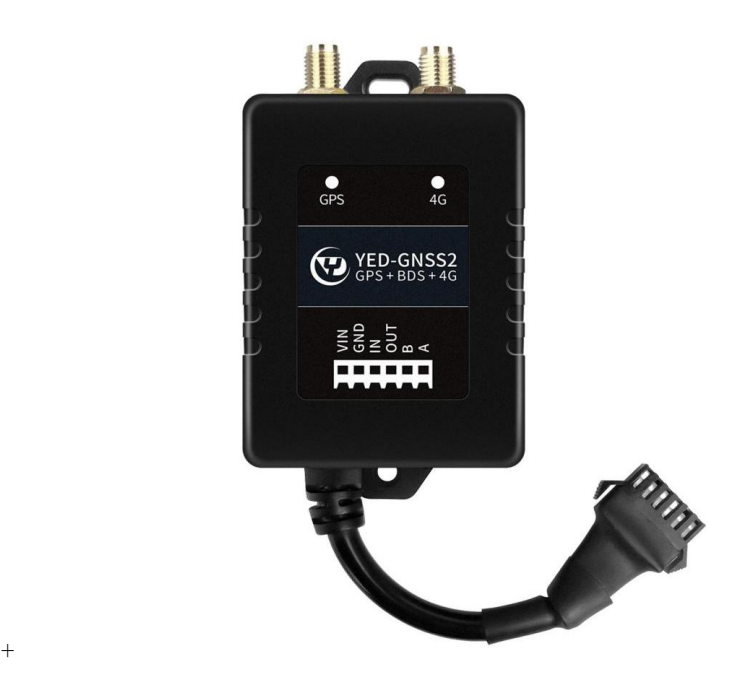

YED-GNSS2 DTU 是由银尔达(yinerda)推出的高性价的带 GPS/北斗定位+4C Cat1 通信的 DTU,适合设备控制, 状态检测,传感器数据采集等通过 4G 网络与服务器通讯的场景,特性如下:

- 1) 支持 10~90V 供电,支持电源防接反;
- 2) 工作环境为-35℃-75℃;
- 3) 支持 1 路 RS485;
- 4) 支持 1 路高电平输入,检测 5~90V 高电平输入;
- 5) 支持 1 路 NPN 输出, 最高支持 24V 电压输出;
- 6) 支持 1 路 GPS/北斗双模定位;
- 7) 支持 1 路 ADC,采集供电电压;
- 8) 支持 AGNSS 辅助定位;
- 9) 支持运动震动检测;
- 10) 支持固件远程更新;
- 11) 支持银尔达 DTU 透传固件,支持 TCP、UDP、MQTT、HTTP 透传;
- 12) 支持自动轮询功能;
- 13) 支持基站定位信息周期上报;
- 14) 支持标签 logo 定制服务;
- 15) 支持二次开发定制。

#### 本产品资料连接:

<http://wiki.yinerda.com/index.php/YED-GNSS2>

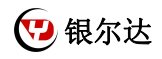

# <span id="page-5-0"></span>二、产品规格

#### <span id="page-5-1"></span>2.1、基本硬件规格

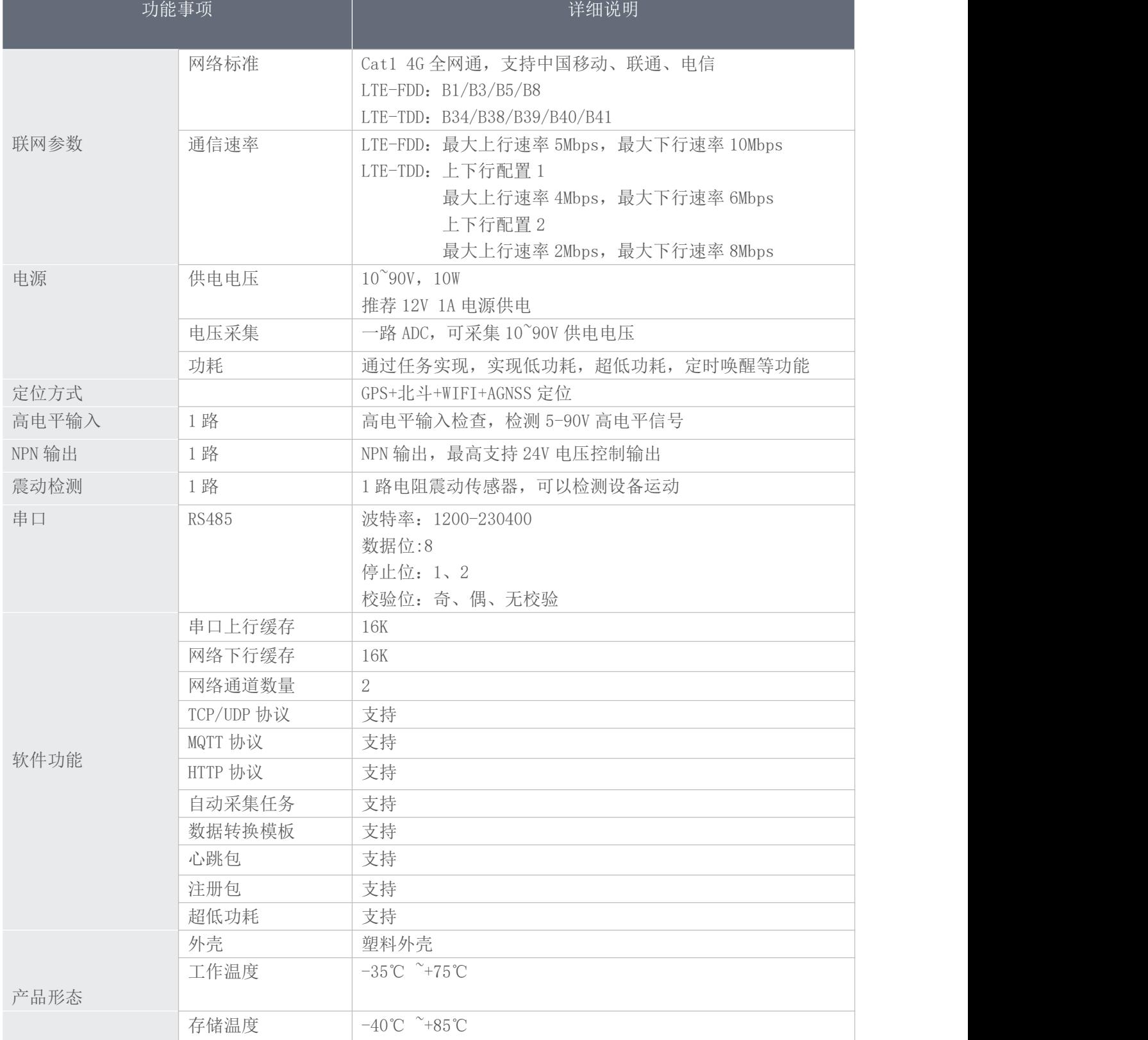

#### <span id="page-6-0"></span>2.2、GPS 硬件规格

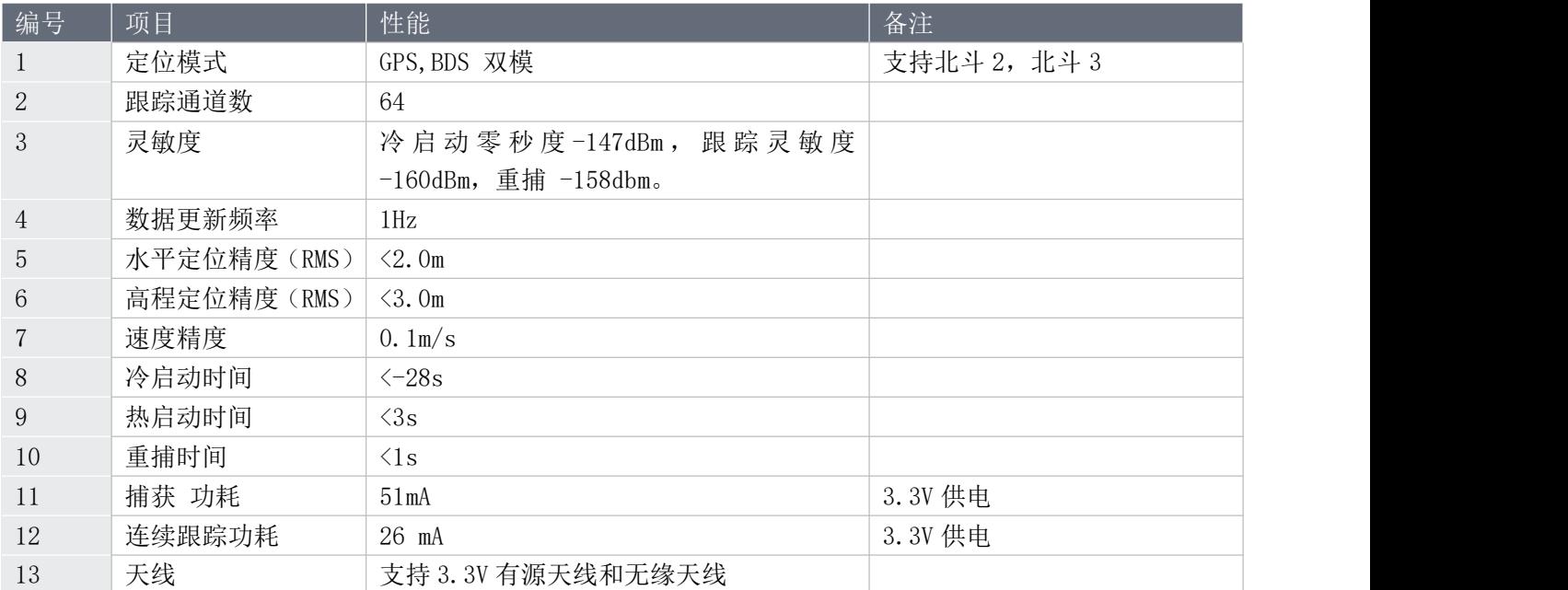

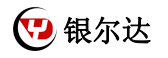

#### <span id="page-7-0"></span>三、硬件介绍

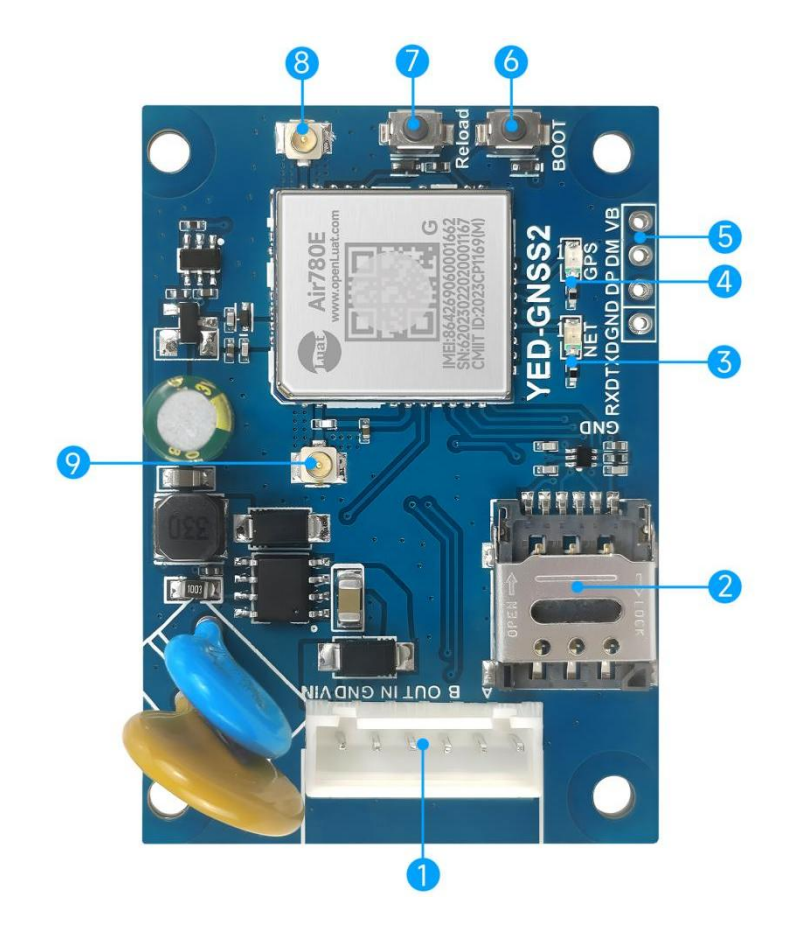

### <span id="page-7-1"></span>3.1、接口说明

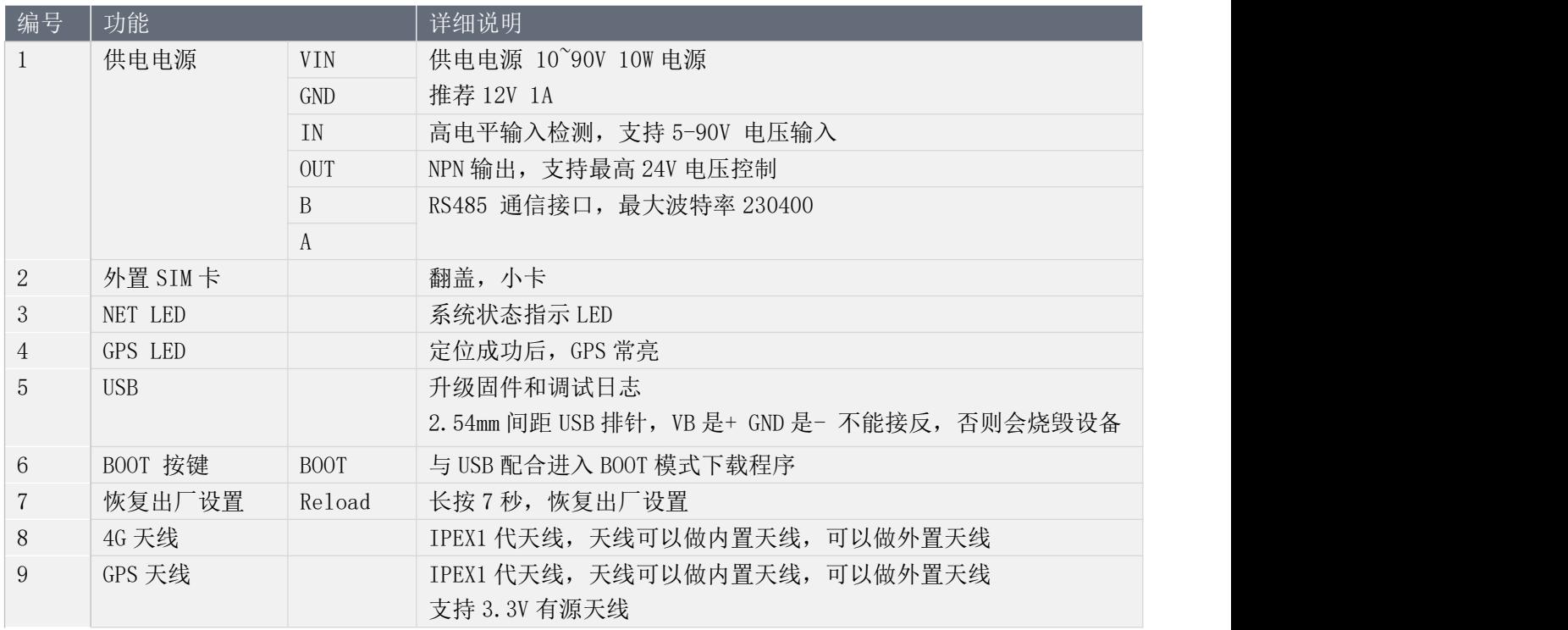

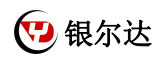

#### <span id="page-8-0"></span>3.2、NET LED 状态指示灯说明

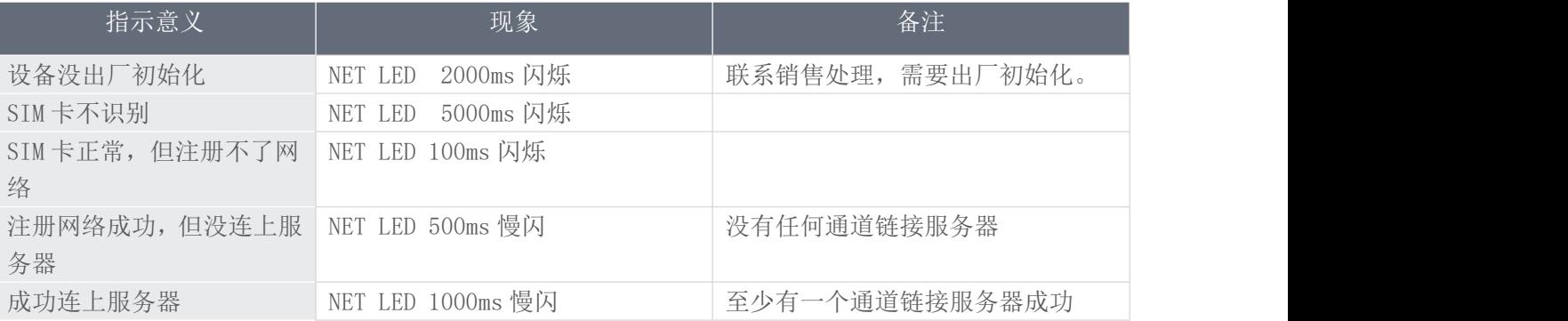

## <span id="page-8-1"></span>3.3、产品尺寸

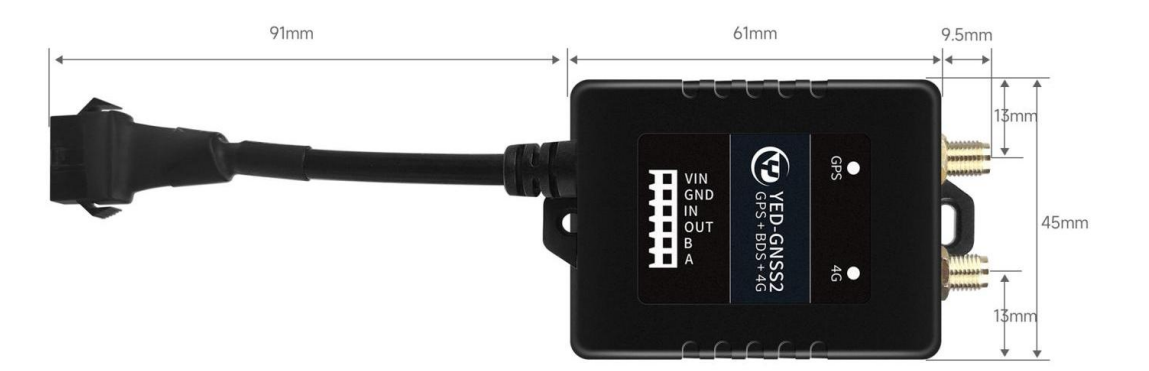

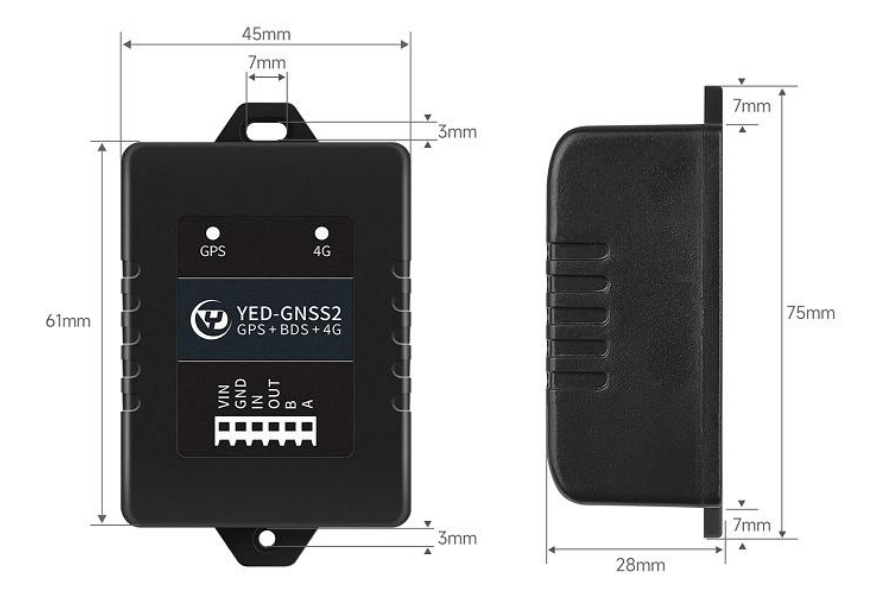

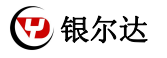

#### <span id="page-9-0"></span>3.4、输入 IN 高电平检查原理

当 IN 悬空或者输入低电平的时候,内部 GPIO 为高电平。当 IN 输入高电平的时候,内部 GPIO 为低电平。

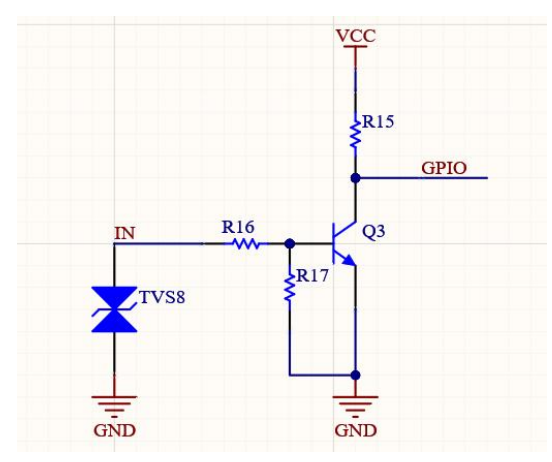

#### <span id="page-9-1"></span>3.5、输出 OUT 控制负载原理

这个是一个 NPN 输出。实际使用的时候如右图, OUT 接负载的负极, 负载的正极接负载的电源。当 OUT 为高 电平的时候,负载通电,当 OUT 悬空或者低电平的时候,负载断电。

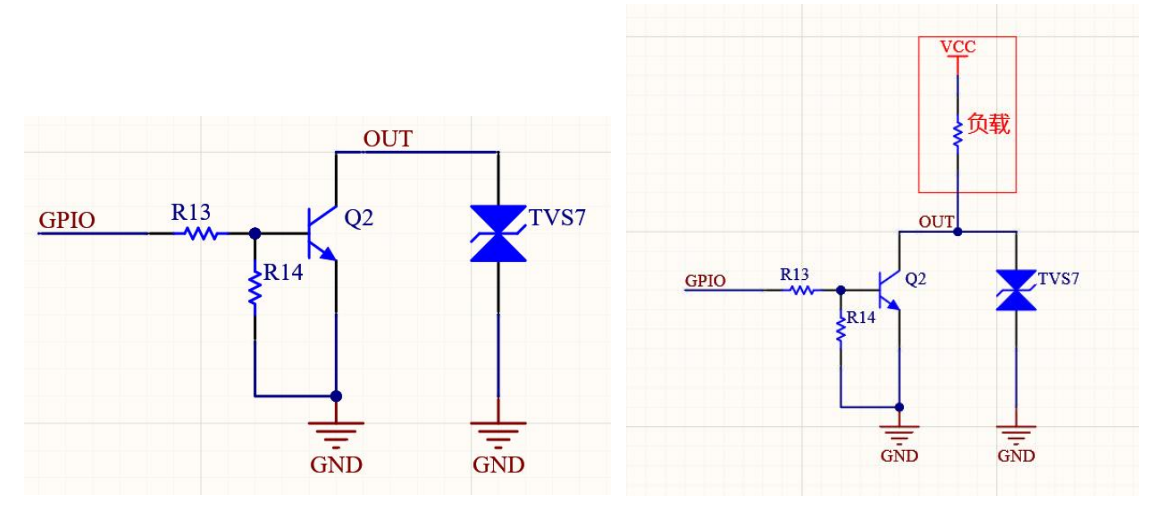

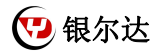

<span id="page-10-0"></span>四、使用方法

1)如果有硬件基础知识,直接阅读《银尔达-Air780 系列固件 Web 配置用户手册》 第 5 章进行配置即可。

<span id="page-10-1"></span>2)如果想了解 LED 状态和其他注意事项,请阅读《银尔达-Air780 系列 DTU 固件功能用户手册(必读)》。 五、DTU 硬件连接和串口驱动安装方法

参考《银尔达-DTU 硬件通用连接和工具使用方法手册(必看)》

此文档是 DTU 通用文档,介绍了硬件如何接线,SIM 卡如何插,测试工具和软件的使用方法。

<span id="page-10-2"></span>六、DTU 固件逻辑、产品限制、LED 状态等介绍

参考《银尔达-Air780 系列 DTU 固件功能用户手册(必读)》

此文档是 DTU 通用文档,介绍了 Air780DTU 固件的 设计、基本功能、性能限制、LED 状态描述、缓存设计、网 络维护逻辑等内容,为必看内容。

<span id="page-10-3"></span>七、DTU 参数配置\_WEB 服务器配置方法

参考《银尔达-Air780 系列固件 Web 配置用户手册》 第 5 章进行配置。

此文档是 DTU 通用文档,介绍了 DTU 固件通过银尔达 DTU 配置平台配置 DTU 参数的方法。配置 DTU 的串口波特

<span id="page-10-4"></span>率,目标服务器等。

八、DTU 参数配置\_串口命令配置方法

参考《银尔达-Air780 系列固件串口配置命令手册》

此文档是 DTU 通用文档, 介绍了 DTU 固件通过串口配置 DTU 参数的命令。配置 DTU 的串口波特率, 目标服务器 等。

<span id="page-10-5"></span>九、DTU 配置视频教程

DTU 固件使用视频教程连接:

<https://www.bilibili.com/video/BV1364y117zc/>